# **SMARTY**

What is SMARTY: Smarty is an address cleansing and geocoding service that can help ASIIS improve data quality. Smarty is a leader in location data intelligence. Smarty standardizes and validates submitted addresses in accordance with USPS standards.

#### Benefits:

- All addresses in the ASIIS database would be verified and formatted in accordance with the USPS database and standards.
- Standardization of addresses will improve patient-level deduplication by eliminating variability in addresses evaluated by the match algorithm.
- Address cleansing and standardization of all address elements improves the quality and accuracy of reports run by various address and geographic parameters (e.g., IQIP and other coverage assessments).
- For reminder/recall, address cleansing can improve mailing success by avoiding mailings to invalid addresses, decreasing the cost of unnecessary postage, and possibly increasing patient response rates for mailed reminder/recall efforts.

#### More Information on Benefits:

- [https://repository.immregistries.org/files/resources/5942a1f3c8d86/address\\_clea](https://repository.immregistries.org/files/resources/5942a1f3c8d86/address_cleansing_implementation_guidance_-_final_new_logo.pdf) nsing\_implementation\_guidance - final\_new\_logo.pdf
- [https://repository.immregistries.org/files/resources/5f3f164143bd0/smarty\\_frequ](https://repository.immregistries.org/files/resources/5f3f164143bd0/smarty_frequently_asked_questions_june_2022.pdf) ently\_asked\_questions\_june\_2022.pdf

## **How to Use SMARTY**

**SMARTY:** is available on the Patient Demographic screen when a user is manually adding or editing a patient in the registry. Once address changes are made, you'll receive one of the following pop-ups.

Pop-Up 1: If Smarty finds the patient's address it will suggest a standardized address and the pop-up below will appear. Select "Use Smarty Address", then the address will be marked as "Valid Address".

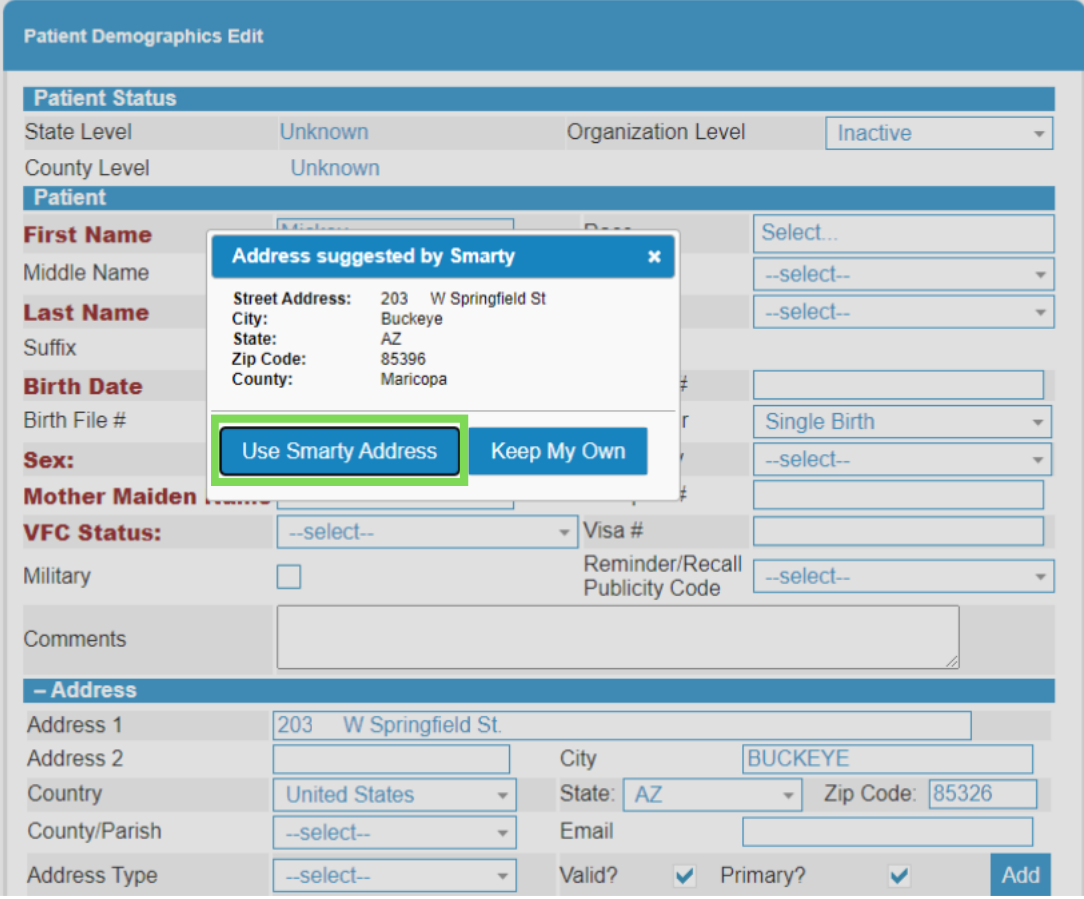

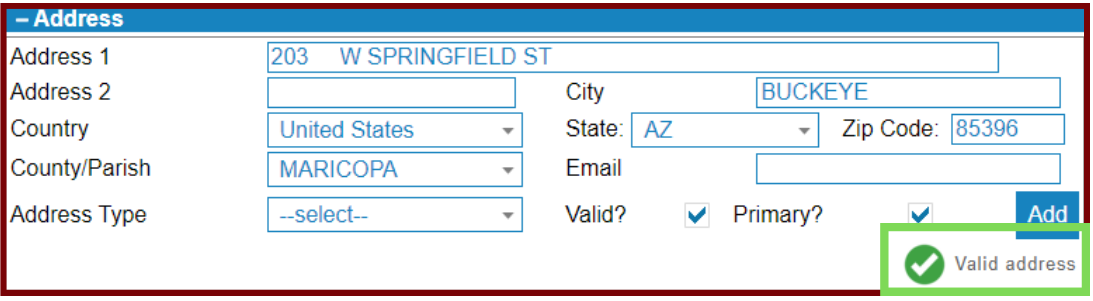

### **How to Use SMARTY**

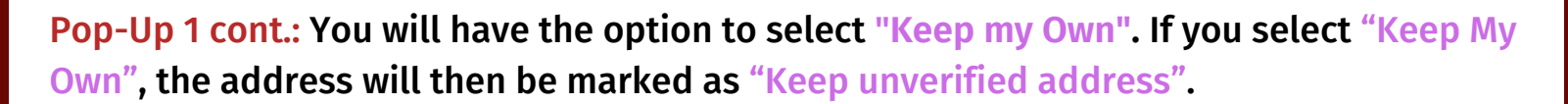

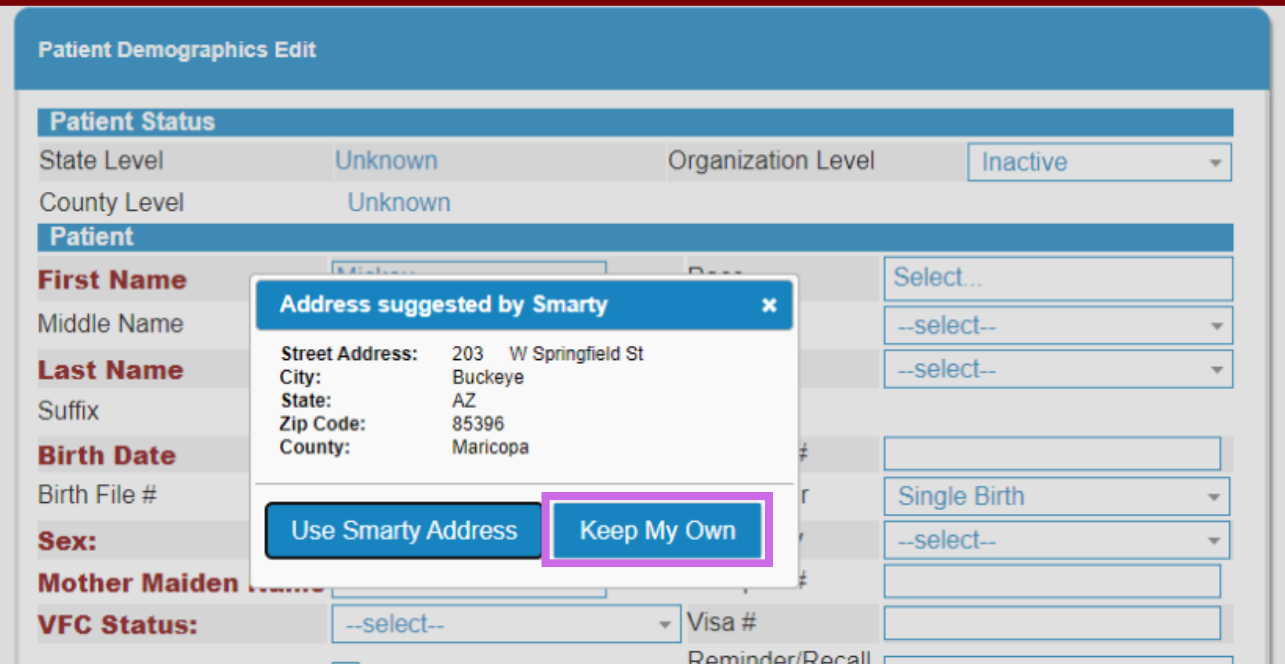

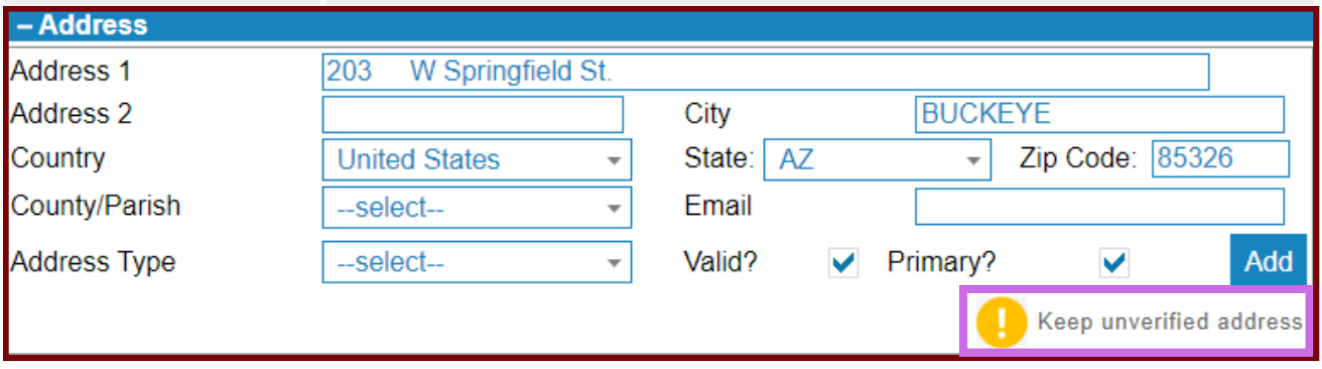

**Note: Only select Keep My Own if the address suggested by Smarty appears to be incomplete and/or incorrect.**

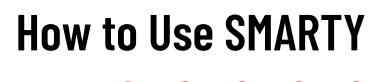

Pop-Up 2: This pop-up will appear when Smarty does not have any suggested addresses (e.g. new addresses). Select "Validate Later".

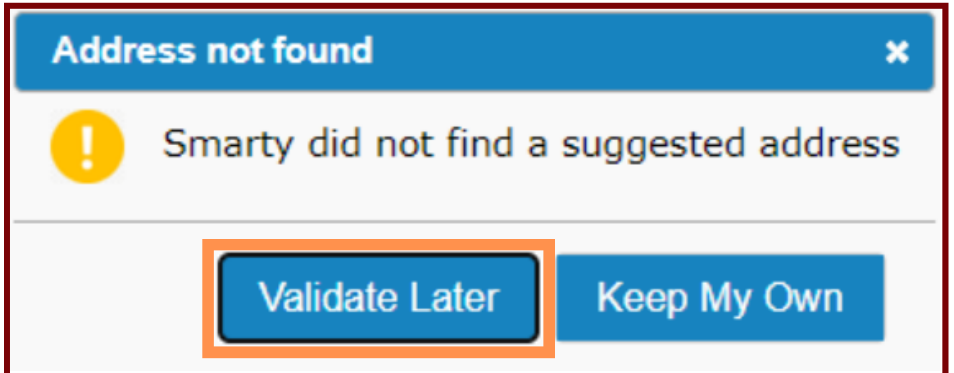

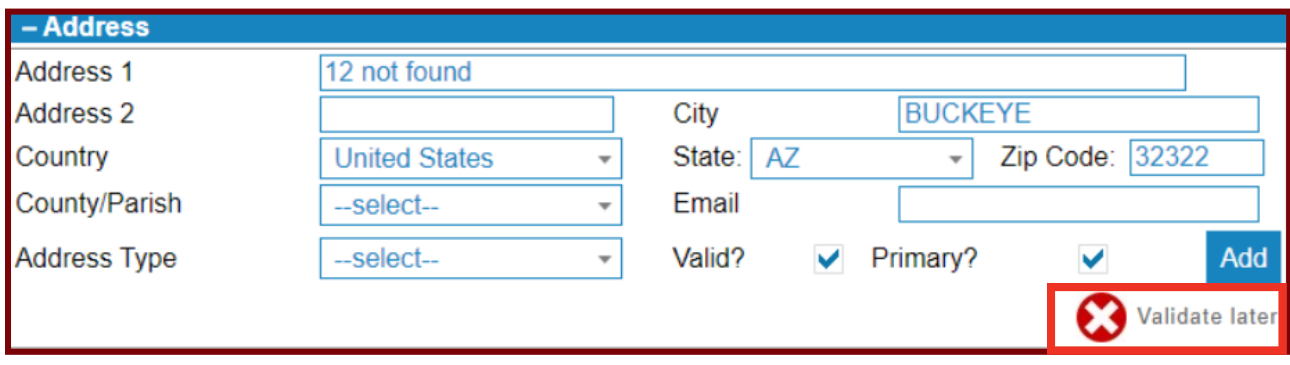

**Note: If you select "Validate Later", the address will be marked as "Validate later".**